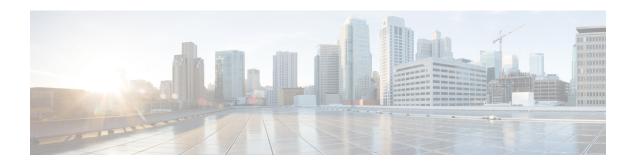

# **Command Line Interface**

Unified CCX provides a command line interface as an alternative to the web administration page to configure and troubleshoot the system.

- Command Line Interface Basics, on page 1
- Show commands, on page 3
- Set Commands, on page 22
- run Commands, on page 30
- Utils Commands, on page 32
- File Commands, on page 49
- High Availability Commands, on page 54
- Cisco Finesse Commands, on page 63
- Cisco Unified Intelligence Center Commands, on page 63

# **Command Line Interface Basics**

## **Start CLI Session**

Access the Cisco Unified Contact Center Express (Unified CCX) Command Line Interface (CLI) either remotely or locally using one of these two methods:

- From an SSH-enabled client workstation, use SSH to connect securely to the Unified CCX.
- Access the Unified CCX CLI directly or by using a terminal server that is connected to the serial port. Use this method if a problem exists with the IP address.

To start a CLI session:

#### **Procedure**

#### **Step 1** Perform one of the following tasks:

• From a remote system, use SSH to connect securely to the Cisco CCX Platform. In your SSH client, enter

ssh adminname@hostname

where *adminname* specifies the platform administrator ID and *hostname* specifies the hostname that was entered during installation.

For example, ssh admin@ccx-1.

• From a direct connection, you receive this prompt automatically:

```
ccx-1 login:
```

where **ccx-1** represents the hostname of the system.

Enter your administrator ID.

In either case, the system prompts you for a password.

## **Step 2** Enter password.

The CLI prompt displays. The prompt represents the administrator ID, for example:

admin:

## **Get Help with Commands**

You can get two kinds of help for any command:

- Detailed help that includes a definition of the command and an example of its use.
- Short query help that includes only command syntax.

To get detailed help, at the CLI prompt, enter

help command

where *command* specifies the command name or the command and parameter.

#### **Detailed Help Example:**

```
admin:help file list activelog help: This will list active logging files options are: page - pause output detail - show detailed listing reverse - reverse sort order date - sort by date size - sort by size file-spec can contain '*' as wildcards
```

```
admin:file list activelog platform detail 02 Dec,2004 12:00:59 <dir> drf 02 Dec,2004 12:00:59 <dir> log 16 Nov,2004 21:45:43 8,557 enGui.log 27 Oct,2004 11:54:33 47,916 startup.log dir count = 2, file count = 2
```

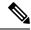

Note

If you enter the **help** *command* without specifying the name of a particular command as the optional parameter, the system provides information about the CLI system.

To query only command syntax, at the CLI prompt, enter

command?

where *command* represents the command name or the command and parameter.

## **Query Example**

admin:file list activelog?Syntax: file list activelog file-spec [options] file-spec mandatory file to view options optional page|detail|reverse|[date|size]

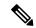

Note

If you enter a ? after a menu command, such as **set**, it acts like the **Tab** key and lists the commands that are available.

# **Exit Command with Ctrl-C Key Sequence**

You can stop most interactive commands by entering the Ctrl-C key sequence.

admin:utils system upgrade initiate Warning: Do not close this window without first exiting the upgrade command. Source: 1) Remote Filesystem 2) DVD/CD q) quit Please select an option (1 - 2 or "q"): Exiting upgrade command. Please wait... Control-C pressed admin:

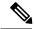

Note

If you execute the command **utils system switch-version** and enter **Yes** to start the process, entering **Ctrl-C** exits the command but does not stop the switch-version process.

## **End CLI Session**

To end the CLI session, enter quit at the CLI prompt.

If you are logged in remotely, you get logged off, and the SSH session is terminated. If you are logged in locally, you get logged off, and the login prompt appears.

# **Show commands**

## show uccx version

This command displays the Unified CCX versions on the active partition and the inactive partition. The inactive version is displayed only if the inactive partition is available.

Command syntax

show uccx version

Requirements

Level privilege: 0

Command privilege level: 0

Allowed during upgrade: Yes

#### Example

```
admin:show uccx version
Active UCCX Version: 10.5.0.95000-152
Inactive UCCX Version: NA
Command successful.
```

# show uccx jtapi\_client version

This command displays the JTAPI client version that the Unified CCX is using on the active and the inactive partitions. The inactive version is displayed only if the inactive partition is available.

#### **Command syntax**

show uccx jtapi client version

## Requirements

Level privilege: 0

Command privilege level: 0 Allowed during upgrade: Yes

#### **Example**

```
admin:show uccx jtapi_client version
Active:Cisco JTAPI version 9.0(0.96000)-4 Release
Inactive: NA
Command successful.
```

# show uccx components

This command displays the various components in Unified CCX for which tracing can be turned on or off from CLI commands. This command is useful when you need the list of components to modify the trace settings of Unified CCX.

#### **Command syntax**

show uccx components

#### Requirements

Level privilege: 0

Command privilege level: 0 Allowed during upgrade: Yes

```
admin:show uccx components
Various UCCX components are as follows -

UCCXEngine
UCCXCVD
```

UCCXEditor JTAPI\_CLIENT UCCXAppAdmin

# show uccx subcomponents

This command displays the various subcomponents in specific Unified CCX component. This command is useful when you need the list of subcomponents to modify the trace settings of Unified CCX.

### **Command syntax**

show uccx subcomponents component [options]

### **Options**

- **component**—(Mandatory) Component such as UCCXEngine or UCCXEditor. For example, some of the UCCX subcomponents for 'UCCX\_ENGINE' component are:
  - APP MGR
  - ARCHIVE\_MGR
  - BOOTSTRAP\_MGR
  - CFG\_MGR
  - CHANNEL\_MGR and so on
- page—Displays the output one page at a time

#### Requirements

Level privilege: 0

Command privilege level: 0 Allowed during upgrade: Yes

#### **Example**

admin:show uccx subcomponents uccxengine

## show uccx license

This command displays various licenses that are configured for Unified CCX and the features which have been activated. This command works only if the Unified CCX Cluster View Daemon (CVD) is running.

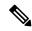

Note

This command does not display license-expiry information. For more information about viewing licenses, see the *Cisco Unified Contact Center Express Administration Guide*.

## Command syntax

show uccx license

## Requirements

Level privilege: 0

Command privilege level: 0 Allowed during upgrade: Yes

#### **Example**

```
admin:show uccx license
Configured Licenses:
Package: Cisco Unified CCX Premium
IVR Port(s): 300
Cisco Unified CCX Premium Seat(s): 300
High Availability : Enabled
Cisco Unified CCX Preview Outbound Dialer: Enabled
Cisco Unified CCX Quality Manager Seat(s): 300
Cisco Unified CCX Advanced Quality Manager Seat(s): 300
Cisco Unified CCX Workforce Manager Seat(s): 300
Cisco Unified CCX Compliance Recording Seat(s): 300
Cisco Unified CCX Maximum Agents: 400
Cisco Unified CCX Licensed Outbound IVR Port(s): 150
Cisco Unified CCX Licensed Outbound Agent Seat(s): 150
For dynamic content like the Inbound ports In Use and Outbound IVR Ports/Agent
Seats In Use please check using the Cisco Unified CCX Administration.
Command successful.
```

## show uccx trace levels

This command displays the names and trace levels of the various Unified CCX components and subcomponents. If the optional component is specified, then the trace settings of all the subcomponents of the specified component are displayed. If both the optional component and subcomponent are specified, then the trace settings of the specified subcomponent of the specified component are displayed.

#### **Command syntax**

show uccx trace levels [options]

#### **Options**

- Component—Displays the trace levels of all the subcomponents of this component
- **Sub-component**—Displays the trace levels of this subcomponent for the specified component. The trace levels can be displayed only if the component was specified
- page—Displays the output one page at a time
- file—Stores the output to a file instead of showing it on the console. The name of the file is displayed after the completion of the command

#### Requirements

Level privilege: 0

Command privilege level: 0 Allowed during upgrade: Yes

### Example

```
admin:show uccx trace levels UCCXEngine
Trace settings for component 'UCCX_ENGINE' and module are
ALARM = true
DEBUGGING = false
XDEBUGGING1 = false
XDEBUGGING2 = false
XDEBUGGING3 = false
XDEBUGGING4 = false
XDEBUGGING5 = false
Command successful.
```

```
admin:show uccx trace levels UCCXEngine

Trace settings for component 'UCCX_ENGINE' and module are
ALARM = true

DEBUGGING = false

XDEBUGGING1 = false

XDEBUGGING2 = false

XDEBUGGING3 = false

XDEBUGGING4 = false

XDEBUGGING5 = false

Command successful.
```

# show uccx provider ip axl

This command shows the Unified CCX AXL provider IP address.

**Command syntax** 

show uccx provider ip axl

Requirements

Level privilege: 0

Command privilege level: 0 Allowed during upgrade: Yes

#### Example

```
admin: show uccx provider ip axl
Cisco Unified Communications Manager IP is 10.78.14.140

Command Successful.
```

# show uccx provider ip jtapi

This command shows the Unified CCX JTAPI provider IP address.

**Command syntax** 

show uccx provider ip jtapi

Requirements

Level privilege: 0

Command privilege level: 0 Allowed during upgrade: Yes

### Example

```
admin: show uccx provider ip jtapi
UCCX JTAPI Provider is 10.78.14.140
Command Successful.
```

# show uccx provider ip rmcm

This command shows the Unified CCX Resource Manager-Contact Manager provider IP address.

**Command syntax** 

show uccx provider ip rmcm

## Requirements

Level privilege: 0

Command privilege level: 0 Allowed during upgrade: Yes

## **Example**

```
admin: show uccx provider ip rmcm UCCX RMCM Provider is 10.78.14.140 Command Successful.
```

# show uccx trace file size

This command shows the trace file size for the specified component.

#### **Command syntax**

show uccx trace file size [component]

#### **Options**

component—(Mandatory) Component such as UCCXEngine or UCCXEditor

## Requirements

Level privilege: 1

Command privilege level: 1 Allowed during upgrade: Yes

```
admin: show uccx trace file size UCCXEngine
Trace file size for UCCXEngine is 3000000 bytes.
Command Successful.
```

## show uccx trace file count

This commands shows the trace file count for the specified component, which is the maximum number of trace files. The new file overwrites the older files.

#### **Command syntax**

show uccx trace file count [component]

#### **Options**

component—(Mandatory) Component such as UCCXEngine or UCCXEditor

#### Requirements

Level privilege: 1

Command privilege level: 1 Allowed during upgrade: Yes

#### Example

```
admin: show uccx trace file count UCCXEngine
Trace file count for UCCXEngine is 300.
Command Successful.
```

## show uccx livedata connections

This command displays the status of the Socket.IO service and the following details of the LiveData connection:

- Total Active Client Connections to Socket.IO server.
- Total Long Polling clients connected to Socket.IO server.

#### **Command syntax**

show uccx livedata connections

### Requirements

Level privilege: 0

Command privilege level: 0
Allowed during upgrade: Yes

```
admin:show uccx socketio connection
Server Status: Active
Client Count: 2 (polling: 1)
```

Command successful.

## show uccx tech dbserver all

This command runs the commands show uccx tech dbserver log diagnostic and show uccx tech dbserver status in succession and stores the output of the commands in a file.

#### Command syntax

show uccx tech dbserver all

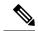

Note

The name of the file containing the output from each **show uccx tech** command run is automatically generated by the command script. The file path and filename are displayed after the completion of the operation.

### Requirements

Level privilege: 0

Command privilege level: 0 Allowed during upgrade: Yes

### **Example**

```
admin:show uccx tech dbserver all
This operation may take a few minutes to complete. Please wait...

Output is in file: uccx/cli/DbServerAll_1250664874580.txt

Command successful.
```

# show uccx tech dbserver log diagnostic

This command checks for the existence of Informix assertion failure and shared memory dump logs. If logs exist, the name and path of the log files are displayed.

#### Command syntax

show uccx tech dbserver log diagnostic [options]

### **Options**

page—Displays the output one page at a time

#### Requirements

Level privilege: 0

Command privilege level: 0 Allowed during upgrade: Yes

```
admin:show uccx tech dbserver log diagnostic
This operation may take a few minutes to complete. Please wait...

The following diagnostic logs are available for the UC database server.

core/log.txt

core/gskit.log

Command successful.
```

## show uccx tech dbserver status

This command outputs a detailed status report of the Unified CCX database server (IDS engine) instance, that is **onstat -a** to a txt file.

### **Command syntax**

show uccx tech dbserver status

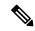

Note

The name of the file is automatically generated by the command script. The file path and filename are displayed after the completion of the operation.

#### Requirements

Level privilege—0

Command privilege level—0

Allowed during upgrade—Yes

### Example

```
admin:show uccx tech dbserver status
This operation may take a few minutes to complete. Please wait...

Output is in file: uccx/cli/DbServerStatus_1250666138379.txt

Command successful.
```

## show uccx dbcontents

This command dumps the contents of the specified database. This command can be used to recreate a customer database on a test system for troubleshooting. For each Unified CCX database table, a dump csv file is created. Because there are huge numbers of files, these files are created in a subdirectory which will have the name as DbContents\_<TIMESTAMP>. After the completion of the command, the subdirectory name and subdirectory path are displayed.

#### Command syntax

show uccx dbcontents database name

#### Arguments

database\_name—(Mandatory) Database whose contents will be output to CSV file

### Requirements

Level privilege: 1

Command privilege level: 1 Allowed during upgrade: No

### Example

```
admin:show uccx dbcontents db_cra
This operation may take a few minutes to complete. Please wait...
Database contents dump is in directory: uccx/cli/DbContents_1250666234370

Command successful.
```

## show uccx dbtable schema

This command displays the column names of the specified table.

#### **Command syntax**

show uccx dbtable schema database\_name table\_name [options]

#### Arguments

database\_name—(Mandatory) Name of the database (db\_cra, db\_cra\_repository etc.,) in which the table resides

table name—(Mandatory) Name of the table

### **Options**

page—Displays the output one page at a time

#### Requirements

Level privilege: 0

Command privilege level: 0 Allowed during upgrade: Yes

### Example

```
admin:show uccx dbtable schema db_cra_repository documentsfiletbl
List of columns in table 'documentsfiletbl' in database 'db_cra_repository' is -
filename (nvarchar)
parentfolderid (nvarchar)
payload (blob)
lastmodifystamp (datetime year to fraction(3))
lastmodifyuser (nvarchar)
length (int)
checksum (int)

Command successful.
```

## show uccx dbschema

This command outputs the schema for all the tables, views, and stored procedures in the specified database to a text file. The output consists of SQL statements that are necessary to replicate a specified database. The

IDS "dbschema" utility is used to create the file. This command only displays the DB schema; it does not provide any data in the tables.

## **Command syntax**

show uccx dbschema database name

#### **Arguments**

database name—(Mandatory) Name of the database whose schema will be output

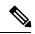

Note

The name of the file containing the schema is automatically generated by the command script. The file path and filename are displayed after the completion of the operation.

### Requirements

Level privilege: 0

Command privilege level: 0 Allowed during upgrade: Yes

### Example

```
admin:show uccx dbschema db_cra
Output is in file: uccx/cli/schema_db_cra_080212-110543.txt
```

## show uccx dbtable list

This command displays the names of all the tables contained in the specified Unified CCX IDS database. The database names can be db cra, db cra repository, FCRasSvr, sysmaster.

#### **Command syntax**

show uccx dbtable list database\_name [options]

### **Arguments**

database name—(Mandatory) Database name where tables reside

#### **Options**

page—Displays the output one page at a time

#### Requirements

Level privilege: 0

Command privilege level: 0 Allowed during upgrade: Yes

```
admin:show uccx dbtable list
db_craList of tables in database 'db_cra' is -
agentconnectiondetail
agentroutingsetting
```

```
agentstatedetail
application
areacode
campaign
campaigncsqmap
configlog
configschema
configschemacolumn
configseed
...
teamcsqmapping
workflowtask
Command successful.
```

## show uccx dbserver disk

This command displays information for each storage space (chunks and dbspaces).

## Command syntax

show uccx dbserver disk [options]

### **Options**

page—Displays the output one page at a time

**file**—Outputs the information to a .txt file. The filename is generated dynamically at runtime and the filename and path are displayed to user after the completion of the operation.

## Requirements

Level privilege: 0

Command privilege level: 0 Allowed during upgrade: Yes

|                | n:show uccx dbserved<br>DATABASE NAME |         | USED SIZE (MB) | FREE SIZE (MB) | PERCENT |
|----------------|---------------------------------------|---------|----------------|----------------|---------|
| 1<br>81%       | rootdbs                               | 358.4   | 66.3           |                |         |
| 2<br>3%        | log_dbs                               | 317.4   | 307.3          | 10.1           |         |
| 3<br>98%       | db_cra                                | 512.0   | 8.8            | 503.2          |         |
| 4<br>71%       | db_hist                               | 13000.0 | 3651.4         | 9348.6         |         |
| 5<br>71%       | db_cra_repository                     | 10.2    | 2.9            | 7.3            |         |
| 6<br>99%       | db_frascal                            | 512.0   | 2.8            | 509.2          |         |
| 7              | temp_uccx                             | 1572.9  | 0.1            | 1572.7         |         |
| 99%<br>8<br>5% | uccx_sbspace                          | 3145.7  | 2988.1         | 157.6          |         |

```
9
                                 204.8
                                                   0.1
                                                               204.7
     uccx_er
99%
10
     uccx ersb
                                 1572.9
                                               1494.1
                                                                78.8
5%
CHUNK NO. OFFSET TOTAL SIZE (MB) FREE SIZE (MB) FILENAME
          0
                          358.4
                                         292.1
/var/opt/cisco/uccx/db/root_uccx_dbs
                       \overline{3}17.4
   0
                                         10.1 /var/opt/cisco/uccx/db/log dbs
3
          0
                         512.0
                                       503.2 /var/opt/cisco/uccx/db/db cra dbs
                       13000.0
                                       9348.6 /common/var-uccx/dbc/db hist dbs
          Ω
                           10.2
/var/opt/cisco/uccx/db/db_cra_repository_dbs
6
          0
                          512.0
                                         509.2
/var/opt/cisco/uccx/db/db_frascal_dbs
                      1\overline{5}72.9
                                     1572.8 /common/var-uccx/dbc/temp uccx dbs
                         3145.7
                                         157.6
          0
/var/opt/cisco/uccx/db/uccx sbspace dbs
                                        204.7 /common/var-uccx/dbc/uccx_er_dbs
          Ω
                         204.8
          0
10
                       1572.9
                                       78.8 /common/var-uccx/dbc/uccx ersb dbs
```

## show uccx dbserver sessions all

This command displays detailed session and SQL-related information for each database user session. The content of the information displayed is equivalent to running the IDS command **onstat -g ses** for each active session.

## Command syntax

show uccx dbserver sessions all [options]

#### **Options**

- page—Displays the output one page at a time
- file—Outputs the information to a txt file. The filename is generated dynamically at runtime and the filename and path are displayed to user after the completion of the operation.

#### Requirements

Level privilege: 0

Command privilege level: 0 Allowed during upgrade: Yes

```
admin:show uccx dbserver sessions all
IBM Informix Dynamic Server Version 10.00.UC5XD -- On-Line -- Up 58 days 02:26:37
-- 444676 Kbytes
session #RSAM total used dynamic
```

```
id
        user
                        pid
                                hostname threads memory
                                                           memory
                                                                     explain
27
                         6750
                                                  151552
                                                             75400
                                                                        off
        cudbeven -
                                  crslnx 1
                         flags
tid
                 rstcb
                                  curstk
        name
                                          status
        sqlexec 52477164 Y--P---
75
                                 4208
                                          cond wait (netnorm)
             count 2
Memory pools
        class addr
                          totalsize freesize #allocfrag #freefrag
            V 5309a020 147456 73704 148
2.7
27*00
                 5442f020 4096
                                    2448
                                            1
                                                       1
             free
                                                    free
                        used
name
                                      name
                                                               used
                        3296
overhead
                                     scb
                                                               96
opentable
              Ω
                        6456
                                     filetable
                                                     \cap
                                                               1088
sqscb info
     sqscb optofc
                         pdqpriority sqlstats optcompind directives
scb
52fda4d0 53234018 0
                                                   SQL ISAM F.E.
Sess SQL
                   Current.
                                     Iso Lock
     Stmt type
Id
                   Database
                                     Lvl Mode
                                                    ERR ERR Vers Explain
                                    CR Wait 30
                                                            9.03 Off
27
                   uccxdirdb
                                                   0 0
Last parsed SQL statement :
 SELECT FIRST 100 *, CAST(Timestamp AS varchar(32)) AS strTimestamp,
   CAST(Object Id AS varchar(64)) AS strObject Id FROM
   UccxDb: DbChangeEventQ WHERE EventId > ? ORDER BY EventId ASC
```

## show uccx dbserver session

This command displays detailed session and SQL-related information for a specific session, which represents a user connected to the database server. The content of the information displayed is equivalent to running the IDS command **onstat -g ses** for an active session specified by the session-id.

#### Command syntax

show uccx dbserver session session\_id [options]

#### Arguments

session id—(Mandatory) The Informix session ID number

### **Options**

**page**—Displays the output one page at a time

**file**—Outputs the information to a .txt file. The filename is generated dynamically at runtime and the filename and path are displayed to user after the completion of the operation.

#### Requirements

Level privilege: 0

Command privilege level: 0 Allowed during upgrade: Yes

```
admin:show uccx dbserver session 58
IBM Informix Dynamic Server Version 11.50.UC4 -- On-Line -- Up 14 days 04:43:40
```

| 254160 Kbytes                                                                                                    |                                                                                                    |                                                                                                    |                                                                                                   |                                                                                                   |                                                   |                                                                                    |          |
|----------------------------------------------------------------------------------------------------|----------------------------------------------------------------------------------------------------|----------------------------------------------------------------------------------------------------|---------------------------------------------------------------------------------------------------|---------------------------------------------------------------------------------------------------|---------------------------------------------------|------------------------------------------------------------------------------------|----------|
| session dynamic                                                                                                    | effective                                                                                                    | Э                                                                                                    |                                                                                                   |                                                                                                   | #RSAM                                             | total                                                                              | used     |
| id user explain                                                                                                    | user                                                                                                    | tty                                                                                                    | pid                                                                                               | hostname                                                                                          | threads                                           | memory                                                                             | memory   |
| 58 uccxuser off                                                                                                    | _                                                                                                    | -                                                                                                    | -1                                                                                                | sakkumar                                                                                          | 1                                                 | 126976                                                                             | 107496   |
| tid name<br>93 sqlexec                                                                                                    | rstcb<br>4b2deca0                                                                                                    | flags<br>YP                                                                                                    |                                                                                                   | status<br>cond wait                                                                               | netnor                                            | m –                                                                                |          |
| 2 1                                                                                                    |                                                                                                    | 3 122880                                                                                                    | ze freesi<br>17064<br>2416                                                                        | ze #allocf<br>332<br>1                                                                            | rag #fre<br>18<br>1                               | efrag                                                                              |          |
| name froverhead 0 opentable 0 opentable ru 0 temprec 0 ostcb sql 0 hashfiletab 0 sqtcb 0 GenPg 0 occording the square occording the square occording the square occording to the square occording the square occording to the square occording to the square occording to the square occording to the square occording to the square occording to the square occording to the square occording to the square occording to the square occording to the square occording to the square occording to the square occurrence occurrence oc |                                                                                                    | used<br>3360<br>3344<br>464<br>21600<br>5120<br>2600<br>40<br>280<br>7464<br>592                                                                                                    | log<br>key<br>gen<br>sqs<br>rda<br>ose                                                            | etable<br>s<br>tcb<br>cb<br>head<br>nv<br>gman                                                    | free<br>0<br>0<br>0<br>0<br>0<br>0<br>0<br>0<br>0 | used<br>96<br>1104<br>16512<br>1392<br>1240<br>29384<br>848<br>1552<br>368<br>5136 |          |
| sqscb info<br>scb sqscb<br>4c907018 4cc92018                                                                                                    |                                                                                                    | pdqprior:                                                                                                    | ity sqlst<br>0                                                                                    | ats optcom<br>2                                                                                   | pind di<br>1                                      | rectives                                                                           |          |
| Sess SQL Id Stmt ty 58 -                                                                                                    | ype Da                                                                                                    | Current<br>atabase<br>db_cra                                                                                                    | L                                                                                                 | Iso Lock<br>vl Mode<br>LC Not W                                                                   | ERR                                               | L ISAM F.E<br>ERR Vers<br>0 9.2                                                    | Explain  |
| Last parsed SQL s select campaign profileID3_, active3_, cam campaignen0 callback7_3_, campaignen0 dateIna10_3_, campaignen0 campaignen0 campaignen0 startTime3_ f Command successf                                                                                                    | en0campaignen<br>campaignen0_<br>cacheSize<br>campaignen<br>createDate<br>campaigne<br>enabled as<br>maxAttempi<br>missedCall<br>privateDate<br>rom Campaigne | aignID as norecord ansMachin as cache enocampaetime as cenodescips enabled to as private as private as private as private as maximum and private as private as | dID as re neRetry a Size3_, c aignName createDa9 ription a 3_, campa Atte14_3_ on as mis vate16 3 | cordID3_, s ansMachi ampaignen0 as campaig _3_, campa s descrip1 ignen0en , sedC15_3_, , campaign | campaign 5_3_,callba n8_3_, ignen0 1_3_, dTime as | en0active ckTimeLimit dateInactiv endTime3_, rtTime as                             | as<br>as |

## show uccx dbserver sessions list

This command displays a one-line summary of each active Unified CCX database session. The summary includes the database name, username, session ID, and process ID. The session ID information can be used to display more detailed information about a specified session using the **show uccx dbserver session** command.

## **Command syntax**

show uccx dbserver sessions list [options]

## **Options**

page—Displays the output one page at a time

## Requirements

Level privilege: 0

Command privilege level: 0 Allowed during upgrade: Yes

## **Example**

| DATABASE | USERNAME    | SESSION | PROCESS | ID |
|----------|-------------|---------|---------|----|
| db cra   | uccxuser    | 49      |         | -1 |
| db cra   | uccxuser    | 44      |         | -1 |
| db cra   | uccxuser    | 46      |         | -1 |
| db cra   | uccxuser    | 61      |         | -1 |
| db cra   | uccxuser    | 24      |         | -1 |
| db_cra   | uccxuser    | 18      |         | -1 |
| db_cra   | uccxhruser  | 31224   |         | -1 |
| db_cra   | uccxuser    | 62      |         | -1 |
| db_cra   | uccxuser    | 60      |         | -1 |
| db_cra   | uccxuser    | 47      |         | -1 |
| db_cra   | uccxuser    | 59      |         | -1 |
| db_cra   | uccxuser    | 58      |         | -1 |
| db_cra   | uccxuser    | 48      |         | -1 |
| db_cra   | uccxuser    | 50      |         | -1 |
| db_cra   | uccxcliuser | 31616   |         | -1 |

# show uccx dbserver user list

This command displays a one-line summary of each active uccx database user. The summary includes the database name, session ID and process ID. The session ID information can be used to display more detailed information about a specified user session using the **show Unified CCX dbserver session** command.

#### **Command syntax**

show uccx dbserver user list [option]

## **Option**

page—Displays the output one page at a time

## Requirements

Level privilege: 0

Command privilege level: 0 Allowed during upgrade: Yes

```
admin:show uccx dbserver user list
DATABASE USERNAME SESSION PROCESS ID
```

| sysadmin           | informix | 15 | 0  |
|--------------------|----------|----|----|
| sysadmin           | informix | 16 | 0  |
| sysadmin           | informix | 17 | 0  |
| sysmaster          | uccxuser | 18 | -1 |
| db_cra             | uccxuser | 18 | -1 |
| sysmaster          | uccxuser | 24 | -1 |
| db_cra             | uccxuser | 24 | -1 |
| db_cra_repository  | uccxuser | 25 | -1 |
| sysmaster          | uccxuser | 25 | -1 |
| fcrassvr           | uccxuser | 26 | -1 |
| sysmaster          | uccxuser | 26 | -1 |
| sysmaster          | uccxuser | 44 | -1 |
| db_cra             | uccxuser | 44 | -1 |
| db_cra_repository  | uccxuser | 45 | -1 |
| sysmaster          | uccxuser | 46 | -1 |
| db_cra             | uccxuser | 46 | -1 |
| sysmaster          | uccxuser | 47 | -1 |
| db_cra             | uccxuser | 47 | -1 |
| db_cra             | uccxuser | 48 | -1 |
| sysmaster          | uccxuser | 48 | -1 |
| sysmaster          | uccxuser | 49 | -1 |
| Q                  |          |    |    |
| Command successful | - •      |    |    |

# show uccx dbserver user waiting

This command displays a one-line summary of each Unified CCX database user and also displays whether a user session is waiting for a resource.

## **Command syntax**

## show uccx dbserver user waiting [option]

## **Option**

page—Displays the output one page at a time

## Requirements

Level privilege: 0

Command privilege level: 0 Allowed during upgrade: Yes

| admin:show uc<br>USERNAME |       |   |   | _ | CHECKPOINT | TRANSACTION | INCRITICAL |
|---------------------------|-------|---|---|---|------------|-------------|------------|
| informix                  | 16    | N | N | N | N          | N           | N          |
| informix                  | 17    | N | N | N | N          | N           | N          |
| informix                  | 15    | N | N | N | N          | N           | N          |
| uccxcliuser               | 33927 | N | N | N | N          | N           | N          |
| uccxcliuser               | 32784 | N | N | N | N          | N           | N          |
| uccxcliuser               | 32737 | N | N | N | N          | N           | N          |
| uccxcliuser               | 32631 | N | N | N | N          | N           | N          |
| uccxcliuser               | 34424 | N | N | N | N          | N           | N          |
| uccxcliuser               | 32522 | N | N | N | N          | N           | N          |
| uccxcliuser               | 34364 | N | N | N | N          | N           | N          |

| uccxcliuser | 32508 | N | N | N | N | N | N |
|-------------|-------|---|---|---|---|---|---|
| uccxcliuser | 32480 | N | N | N | N | N | N |
| uccxcliuser | 31616 | N | N | N | N | N | N |
| uccxcliuser | 31601 | N | N | N | N | N | N |
| uccxcliuser | 34327 | N | N | N | N | N | N |
| uccxcliuser | 34071 | N | N | N | N | N | N |
| uccxcliuser | 33981 | N | N | N | N | N | N |
| uccxcliuser | 33939 | N | N | N | N | N | N |
| uccxhruser  | 31224 | N | N | N | N | N | N |
| uccxuser    | 30278 | N | N | N | N | N | N |
| uccxuser    | 60    | N | N | N | N | N | N |

# show uccx tech dbserver log message

This command displays the most recent messages in the Informix message log. The number of messages displayed is determined by the lines parameter.

#### **Command syntax**

show uccx tech dbserver log message [lines] [option]

#### **Arguments**

lines—(Optional) Number of lines from message log that will be displayed. Defaults to 20.

#### **Option**

page—Displays the output one page at a time

#### Requirements

Level privilege: 0

Command privilege level: 0 Allowed during upgrade: Yes

```
admin:show uccx tech dbserver log message 10
Message Log File: online.uccx.log

The last 10 lines of the log file are -

16:05:19 Maximum server connections 33
16:05:19 Checkpoint Statistics - Avg. Txn Block Time 0.000, # Txns blocked 0, Plog used 21, Llog used 12

16:10:19 Checkpoint Completed: duration was 0 seconds.
16:10:19 Wed Aug 19 - loguniq 8, logpos 0x93c018, timestamp: 0xb0244c Interval: 4106

16:10:19 Maximum server connections 33
16:10:19 Checkpoint Statistics - Avg. Txn Block Time 0.000, # Txns blocked 0, Plog used 2, Llog used 2

Command successful.
```

## show uccx dbtable contents

This command displays the contents of the specified table.

### **Command syntax**

show uccx dbtable contents database\_name table\_name [option]

#### **Arguments**

database\_name—(Mandatory) Name of the database for example, db\_cra, db\_cra\_repository in which the table resides

table name—(Mandatory) Name of the table

#### **Option**

page—Displays the output one page at a time

## Requirements

Level privilege: 0

Command privilege level: 0 Allowed during upgrade: Yes

#### **Example**

```
admin:show uccx dbtable contents db_cra resource
Output is in file: uccx/cli/resource_Contents_1250666550481.csv
Command successful.
```

## show tls-min-version

This command displays the minimum TLS version that is configured for inbound SSL connections.

#### **Command syntax**

show tls-min-version

#### Requirements

Level privilege: 1

Command privilege level: 1 Allowed during upgrade: No

```
admin:show tls-min-version
The current minimum version of TLS configured is TLSv1.0
The command was successful.
```

# **Set Commands**

## set uccx trace defaults

This command sets the default trace levels for all components and subcomponents in Unified CCX. If the optional component is specified, it sets the default trace levels only for all the subcomponents of the specified component. If both the optional component and subcomponent are specified, it sets the default trace levels only for the specified subcomponent under the component.

### Command syntax

set uccx trace defaults [component] [subcomponent]

### **Options**

- **Component**—(Mandatory) Sets the default trace levels for all the subcomponents of this component. The various components are UCCXEngine, UCCXCvd, UCCXAppAdmin and JTAPI\_CLIENT.
- **Sub-component**—(Optional) Sets the default trace levels for this subcomponent for the specified component. This trace level can be specified only if the component was specified preceding it.

### Requirements

Level privilege: 1

Command privilege level: 1 Allowed during upgrade: No

### Example

```
admin:set uccx trace defaults uccxengine SS\_HTTP Default traces restored successfully for the module.
```

## set uccx trace file size component size

This command sets the trace file size for the specified component.

#### Command syntax

set uccx trace file size [component] [size]

#### **Parameters**

component—(Mandatory) The component such as UCCXEngine or UCCXEditor

**size**—(Mandatory) Specifies the file size in bytes

## Requirements

Level privilege: 1

Command privilege level: 1 Allowed during upgrade: No

### Example

```
admin:set uccx trace file size uccxengine 3145728 Trace file size for uccxengine is set to 3145728 bytes.
```

# set uccx trace file count component no-of-files

This command sets the trace file count for the specified component, that is the maximum number of trace files after which older files will start getting overwritten.

## **Command syntax**

set uccx trace file count [component] [no-of-files]

### **Arguments**

- component—(Mandatory) The component such as UCCXEngine or UCCXEditor.
- no-of-files—(Mandatory) Specifies the number of files after which older files will get overwritten.

### Requirements

Level privilege—1

Command privilege level—1

Allowed during upgrade—No

### **Example**

```
admin:set uccx trace file count uccxengine 300 Trace file count for uccxengine is set to 300
```

## set uccx trace enable

Enables the specified logging level for the sub-component in the component mentioned in the command. The user can enter multiple levels of logging by separating them by commas.

After the completion of the command, a message is displayed showing the current log trace settings enabled.

Restart the Unified CCX services for the trace changes to take effect.

#### Command syntax

set uccx trace enable [component] [sub-component] [level]

#### Options

component—(Mandatory) The component such as UCCXEngine or UCCXEditor or JTAPI CLIENT

**sub-component**—(Mandatory) The subcomponent within the component such as JTAPI Subsystem within the UCCXEngine component. For the JTAPI CLIENT component, there are no sub-components.

**sub-component**—(Mandatory) The subcomponent within the component such as SS\_SIP within the UCCXEngine component. For the SS\_SIP component, there are no sub-components.

**Level**—(Mandatory) The logging level which will be enabled. Tracing levels are Debugging, XDebugging1, XDebugging2, XDebugging3, XDebugging4 and XDebugging5. For the JTAPI\_CLIENT, the

tracing levels are Warning, Informational, Debug, Jtapi\_Debug, JtapiImpl\_Debug, Cti\_Debug, CtiImpl\_Debug, Protocol Debug and Misc Debug.

**Level**—(Mandatory) The logging level which will be enabled. Tracing levels are Debugging, XDebugging1, XDebugging2, XDebugging3, XDebugging4 and XDebugging5.

#### Requirements

Level privilege: 1

Command privilege level: 1 Allowed during upgrade: No

### Example 1

```
admin:set uccx trace enable uccxengine SS_VB debugging Trace for uccxengine:SS_VB:debugging is enabled. Command successful.
```

## Example 2

```
admin:set uccx trace enable UCCXengine SS_SIP XDEBUGGING1, XDEBUGGING2
Trace for uccxengine:SS_SIP:XDEBUGGING1 is enabled
Trace for uccxengine:SS_SIP:XDEBUGGING2 is enabled
Command successful.
```

## set uccx trace disable

Disables the specified logging level for the subcomponent in the component mentioned in the command. The user can enter multiple levels of logging by separating them by commas. You cannot use this command to turn off Alarm tracing.

After the completion of the command, a message is displayed showing the current log trace settings enabled.

Restart the Unified CCX services for the trace changes to take effect.

#### Command syntax

set uccx trace disable [component] [sub-component] [level]

#### **Options**

**Component**—The component such as UCCXEngine or UCCXEditor or JTAPI\_CLIENT.

**Sub-component**—The subcomponent within the component such as JTAPI Subsystem within the UCCXEngine component. For the JTAPI\_CLIENT component, there are no subcomponents.

**Sub-component**—The subcomponent within the component such as SS\_SIP within the UCCXEngine component.

**Level**—(Mandatory) The logging level which will be disabled. Tracing levels are Debugging, XDebugging1, XDebugging2, XDebugging3, XDebugging4 and XDebugging5. The tracing levels will also be available as part of the help of the command.

## Requirements

Level privilege: 1

Command privilege level: 1

Allowed during upgrade: No

#### Example 1

```
admin:set uccx trace disable uccxengine SS_VB debugging Trace for uccxengine:SS_VB:debugging is disabled. Command successful.
```

#### Example 2

```
set uccx trace disable UCCXEngine SS_SIP XDEBUGGING1, XDEBUGGING2
Trace for uccxengine:SS_SIP:XDEBUGGING1 is disabled
Trace for uccxengine:SS_SIP:XDEBUGGING2 is disabled
Command successful.
```

# set password user security

This command changes the security/SFTP password on Cisco VVB. In addition to changing the security password, it also changes the passwords of the internal Unified CCX users.

#### Command syntax

set password user security

#### Requirements

Level privilege: 1

Command privilege level: 1 Allowed during upgrade: No

#### Example

```
admin:set password user security Please enter the old password: *******
Please enter the new password: *******
Reenter new password to confirm: ******
WARNING:
Please make sure that the security password on the publisher is changed first. The security password needs to be the same on all cluster nodes, including the application server, therefore the security password on all nodes need to be changed.

After changing the security password on a cluster node, please restart that node.

Continue (y/n)?y

Please wait...
```

# set uccx provider ip axl

This command sets the Unified CCX AXL provider IP address. Use this command only when the IP address of Unified Communications Manager has been changed and Unified CCX is being pointed to the new IP address.

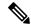

Note

After you run this command, restart the Unified CCX Engine service. After Unified CCX Engine service starts successfully, restart Cisco Tomcat using the CLI command **utils service restart Cisco Tomcat**.

For more information on how to restart the Unified CCX Engine service, see the *Cisco Unified CCX Serviceability Administration Guide* available at: https://www.cisco.com/c/en/us/support/unified-communications/unified-communications-manager-callmanager/products-maintenance-guides-list.html

#### Command syntax

set uccx provider ip axl [ip-address]

Arguments

[ip-address]—The IP address of the AXL provider.

Requirements

Level privilege: 0

Command privilege level: 0 Allowed during upgrade: No

## **Example**

```
admin: set uccx provider ip axl 10.78.14.140
Cisco Unified Communications Manager IP is set to 10.78.14.140
Command Successful.
```

## set uccx provider ip jtapi

This command sets the Unified CCX JTAPI provider IP address. Use this command only when the IP address of Unified Communication Manager has been changed and Unified CCX is being pointed to the new IP address.

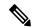

Note

After you run this command, restart the Unified CCX Engine service. After Unified CCX Engine service starts successfully, restart Cisco Tomcat using the CLI command **utils service restart Cisco Tomcat**.

For more information on how to restart the Unified CCX Engine service, see the *Cisco Unified CCX Serviceability Administration Guide* available at: https://www.cisco.com/c/en/us/support/unified-communications/unified-communications-manager-callmanager/products-maintenance-guides-list.html

#### Command syntax

set uccx provider ip jtapi [ip-address]

Arguments

**[ip-address]**—The IP address of the JTAPI provider.

Requirements

Level privilege: 0

Command privilege level: 0 Allowed during upgrade: No

#### **Example**

```
admin: set uccx provider ip jtapi 10.78.14.140
UCCX JTAPI Provider is set to 10.78.14.140
Command Successful.
```

## set uccx provider ip rmcm

This command sets the Unified CCX Resource Manager-Contact Manager provider IP address. Use this command only when the IP address of Unified Communications Manager has been changed and Unified CCX is being pointed to the new IP address.

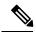

Note

After you run this command, restart the Unified CCX Engine service. After Unified CCX Engine service starts successfully, restart Cisco Tomcat using the CLI command **utils service restart Cisco Tomcat**.

For more information on how to restart the Unified CCX Engine service, see the *Cisco Unified CCX Serviceability Administration Guide* available at: https://www.cisco.com/c/en/us/support/unified-communications/unified-communications-manager-callmanager/products-maintenance-guides-list.html

### **Command syntax**

set uccx provider ip rmcm [ip-address]

## Arguments

**[ip-address]**—The IP address of the RMCM provider.

#### Requirements

Level privilege: 0

Command privilege level: 0 Allowed during upgrade: No

## Example

```
admin: set uccx provider ip rmcm 10.78.14.140
UCCX RMCM Provider is set to 10.78.14.140
Command Successful.
```

# set uccx appadmin administrator

Administrator capability can be added to a user in Unified Communications Manager using this command.

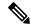

Note

Run this command to set the administrator for a configured Unified CCX system only. For a newly installed system, you must login with the platform login password that you specified during installation.

#### **Command syntax**

### set uccx appadmin administrator [username]

### **Options**

[username]—Username is set as the Cisco Unified CCX application administration.

## Requirements

Level privilege: 1

Command privilege level: 1 Allowed during upgrade: No

## Example

admin:set uccx appadmin administrator username UCCX appadmin adminstrator is set to username

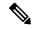

Note

You cannot assign Administrator capability to a user ID that is the same as the application administrator user ID that you created during the Unified CCX installation. If you assign Administrator capability to such a user ID, a "Command failed" error message is displayed on the console.

## set authmode

This command is used to set the authentication mode.

#### Command syntax

set authmode <non\_sso>

#### **Options**

non\_sso - to set authentication to Non-SSO mode.

## Requirements

Level privilege: 4

Command privilege level: 4 Allowed during upgrade: No

#### Example

admin:set authmode non\_sso

## set tls-min-version

This command allows you to configure the minimum TLS version that can be used for inbound SSL connections. When you restart the server with the **utils system restart** command, the new configuration reflects for all the concerned processes: Tomcat, SMTP, IMAP, SIP, and Jetty.

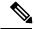

Note

When you upgrade the TLS minimum version from TLSv1.0 to TLSv1.1 or TLSv1.2, you must reinstall the Cisco Unified CCX Editor and Cisco Unified Real-Time Monitoring Tool.

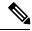

Note

In a high availability (HA) deployment, run this CLI command on both the nodes of the cluster. Restart both the nodes after executing the CLI command.

#### Command syntax

set tls-min-version [tls-minVersion]

#### **Options**

tls minVersion—Refers to 1.0 (TLS Version 1.0), 1.1 (TLS Version 1.1), and 1.2 (TLS Version 1.2)

### Requirements

Level privilege: 1

Command privilege level: 1 Allowed during upgrade: No

## run Commands

## run uccx hrdataexport

This command dumps the historical reporting data and related configuration information to csv files, and a tar file is created that contains all the exported csv files. The tar file is saved in the local file system, under <activelog>/uccx/log/db/hrdataexport.

The command output indicates the filename and specific commands that you must run to transfer the generated tar file to a remote server and to delete the file from the local disk.

If the Start Date and End Date are specified, then the data between those dates, including the start and end dates, is exported. If only one date parameter is passed, it is considered as start date and all the data from that date onwards is exported.

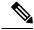

Note

When the command is executed, any previous tar file that was created is deleted. At any point only one Historical Reporting data export file is saved in the local file system. So after the Historical Reporting data is exported, transfer the tar file to remote server before running the command again.

#### **Command Syntax**

run uccx hrdataexport all [Start Date] [End Date]

Dumps all the historical reporting data.

run uccx hrdataexport reports report names [Start Date] [End Date]

Dumps all the historical reporting data for given reports.

run uccx hrdataexport tables table names [Start Date] [End Date]

Dumps all the historical reporting data for given table names.

#### **Parameters**

**report names**—(Mandatory) Comma separated names of the specific reports for which the corresponding data has to be exported. Enclose the list of report names in "" (double quotes).

**table names**—(Mandatory) Comma separated names of the specific tables from which the data is exported. Enclose the list of table names in "" (double quotes).

[Start Date]—(Optional) Must be in the format "yyyy-MM-dd HH:mm:ss", including the double quotes.

[End Date]—(Optional) Must be in the format "yyyy-MM-dd HH:mm:ss", including the double quotes.

#### **Examples**

```
admin:run uccx hrdataexport all "2012-01-01 00:00:00" "2012-02-01 00:00:00"
```

admin:run uccx hrdataexport reports "abandoned call detail activity report,aborted rejected call detail report" "2012-01-01 00:00:00" "2012-02-01 00:00:00"

```
admin:run uccx hrdataexport tables
"agentconnectiondetail,agentstatedetail,contactcalldetail"
"2012-01-01 00:00:00" "2012-02-01 00:00:00"
```

## run uccx sql database\_name sql\_query

Executes an SQL "select" statement from the CLI. Read-only operations are permitted. Insert, Update, Delete and any DML statements are disallowed. This command allows queries to be run against the Unified CCX databases (data stores) and sysmaster database for the Unified CCX Informix instance (IDS engine).

## Command syntax

run uccx sql database\_name sql\_query [options]

#### **Arguments**

database\_name—(Mandatory) Database on which the SQL statement is run

sql query—(Mandatory) The sql statement to run

### **Options**

page—Displays the output one page at a time

file—Stores the output to a file instead of showing it on the console. The name of the file is displayed after the completion of the command.

#### Requirements

Level privilege: 0

Command privilege level: 0 Allowed during upgrade: No

#### **Example**

```
admin:run uccx sql db cra select resourceid,resourcename from resource
               RESOURCENAME
RESOURCEID
1
        b
2
         agent22
3
         sacagent3
4
         sacagent1
7
        user
8
        sacagent2
9
        user agent2
10
        user rtlite1
11
        agent130
14
         sk1
15
         sk2
24
        User RT Pro
```

# run uccx sp database\_name sp\_name

Executes a stored procedure that is specified as a parameter on the database, which is also mentioned as a parameter. This command runs only a stored procedure.

### **Command Syntax**

## run uccx sp database\_name sp\_name [options]

#### Arguments

database\_name—(Mandatory) Database on which the stored procedure is run

sp name—(Mandatory) The stored procedure to be run

### **Options**

page—Displays the output one page at a time

file—Stores the output to a file instead of showing it on the console. The name of the file is displayed after the completion of the command.

## Requirements

Level privilege: 0

Command privilege level: 0 Allowed during upgrade: No

#### Example

```
admin:run uccx sp db_cra sp_email_contact_detail('2016-12-06 18:30:00','2016-12-07 18:29:59','testemailcsq1','FinesseAgent1','')
             SEQUENCE_NUMBER CSQ_NAME
CONTACT ID
                                                   AGENT NAME
                                                                    RECEIVED
             REPLIED DISCARDED
RETRIEVED
                                           FROM ADDRESS
                                                           REPLY TO ADDRESS
                SUBJECT CONTACT TYPE CONTACT DISPOSITION
TO ADDRESS
                                                                 EMAIL REPLY TO
EMAIL REPLY CC EMAIL REPLY BCC
 D82AC14C1000015800000EFF0A4E5D8A
                                            0
                                                    testemailcsq1
                                                                     FinesseAgent1
 2016-12-07 07:22:49.0 2016-12-07 07:59:45.051 2016-12-07 08:00:47.06 null
reboottest2@sky13.sm "RebootTestUser2 Reboot." <reboottest2@sky13.sm> test 1 2
reboottest2@sky13.sm, reboottest1@sky13.sm
 Command successful.
```

# **Utils Commands**

## utils uccx notification-service log

This command allows you to enable, disable, and check the status of debug logging for Cisco Unified CCX Notification Service.

By default, debug logging is disabled for Cisco Unified CCX Notification Service. Enable debug logging for Cisco Unified CCX Notification Service when there is an issue in the system related to this service and when you require detailed logs for troubleshooting. After the troubleshooting is complete, disable logging for Cisco Unified CCX Notification Service.

You can retrieve the logs from the log-collection facility provided by Cisco Unified Real-Time Monitoring Tool.

You can execute **utils uccx notification-service log** only if Cisco Unified CCX Notification Service is running. If the service is not running, start the service first and then execute the command.

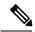

Note

- Logging for Cisco Unified CCX Notification Service affects system performance; therefore, disable logging when it is not required.
- Logging is disabled automatically when you restart Cisco Unified CCX Notification Service.

## **Command syntax**

utils uccx notification-service log enable utils uccx notification-service log disable utils uccx notification-service log status

#### **Arguments**

None

### Requirements

Level privilege: 1

Command privilege level: 1 Allowed during upgrade: No

#### **Examples**

## Check status of logging

admin:utils uccx notification-service log status
Cisco Unified CCX Notification Service logging is currently DISABLED.

#### **Enable logging**

admin:utils uccx notification-service log enable

WARNING! Enabling Cisco Unified CCX Notification Service logging can affect system performance and should be disabled when logging is not required.

Do you want to proceed (yes/no)?

Cisco Unified CCX Notification Service logging enabled successfully.

NOTE: Logging will be disabled automatically if Cisco Unified CCX Notification Service is restarted.

## Disable logging

admin:utils uccx notification-service log disable
Cisco Unified CCX Notification Service logging disabled successfully.

## utils remote account

This command allows you to enable, disable, create, and check the status of a remote account.

#### **Command Syntax**

- utils remote account status
- utils remote account enable
- utils remote account disable
- utils remote account create username life

#### **Arguments**

- **username**—Specifies the name of the remote account. The username can contain only lowercase characters and must be more than six characters long.
- life—Specifies the life of the account in days. After the specified number of days, the account expires.

## **Usage Guidelines**

A remote account generates a pass phrase that allows Cisco support personnel to access the system for the specified life of the account. You can have only one remote account that is enabled at a time.

### **Example**

```
admin:utils remote_account status
Remote Support
Status : disabled
Decode Version : 2
```

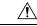

Caution

Avoid creating remote account usernames starting with "uccx" or "UCCX" because such usernames may conflict with system account names that are used internally within the Cisco Unified Contact Center Express server

# utils reset\_application\_ui\_administrator\_name

This command resets the application user interface administrator name for Serviceability, OAMP, CUIC Admin property, and CUIC Administrator.

#### Command syntax

utils reset\_application\_ui\_administrator\_name

## **Command Modes**

Administrator (admin)

## Requirements

Command privilege level: 0

Allowed during upgrade: Yes

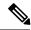

Note

Restart the service (Cisco Unified Intelligence Center Reporting Service) on all nodes in the cluster to enable the new administrator to log in to Unified Intelligence Center.

# utils reset\_application\_ui\_administrator\_password

This command resets the application user interface administrator password.

Command syntax

utils reset\_application\_ui\_administrator\_password

**Command Modes** 

Administrator (admin)

## Requirements

Command privilege level: 0 Allowed during upgrade: Yes

#### Example

```
admin:utils reset_application_ui_administrator_password
New password:******
Confirm new Password:******
```

## utils service

This command allows starting, stopping, and restarting of the following services:

- System SSH
- Service Manager
- · A Cisco DB

- Cisco Database Layer Monitor
- Cisco DRF Local
- · Cisco DRF Master
- Cisco Tomcat
- Cisco Unified Serviceability RTMT
- Cisco Finesse Tomcat
- Cisco Unified CCX Cluster View Daemon
- · Cisco Unified CCX Database
- · Cisco Unified CCX Administration
- · Cisco Unified CCX Serviceability
- · Cisco Unified CCX Engine
- Cisco Unified CCX DB Perfmon Counter Service
- · Cisco Unified CCX Notification Service
- Cisco Unified CCX Perfmon Counter Service
- Cisco Unified CCX SNMP Java Adapter
- Cisco Unified CCX WebServices
- · Cisco Unified CCX Configuration API
- Cisco Unified CCX Voice Subagent
- · Cisco Unified CCX Socket.IO Service
- Cisco Unified Intelligence Center Reporting Service
- Cisco Unified Intelligence Center Serviceability Service
- · Cisco Identity Service

#### **Command syntax**

#### utils service [option] [service-name]

## **Arguments**

**option**—The option to stop, start, or restart a service.

**service-name**—The service which is to be stopped, started, or restarted.

## Requirements

Level privilege: 1

Command privilege level: 1 Allowed during upgrade: No

```
admin:utils service start Cisco Unified CCX Administration
Service Manager is running
Cisco Unified CCX Administration[STARTING]
Cisco Unified CCX Administration[STARTING]
Cisco Unified CCX Administration[STARTED]
Cisco Unified CCX Administration[STARTED]
```

## utils system upgrade

This command allows you to install upgrades and Cisco Option Package (COP) files from both local and remote directories.

### **Command syntax**

utils system upgrade [Options]

### **Options**

**initiate**—Starts a new upgrade wizard or assumes control of an existing upgrade wizard. The wizard prompts you for the location of the upgrade file for Unified CCX.

**status**—Displays status of the upgrade

**cancel**—Stops the upgrade process

### **Example**

```
admin:utils system upgrade initiate

Warning: Do not close this window without first canceling the upgrade.

Source:

1) Remote Filesystem via SFTP
2) Remote Filesystem via FTP
3) Local DVD/CD
q) quit

Please select an option (1 - 3 or "q"):
```

## utils system switch-version

This command restarts and switches the system to the Unified CCX product release that is installed on the inactive partition.

#### Command syntax

utils system switch-version

### Requirements

Level privilege: 1

Command privilege level: 1

Allowed during upgrade: No

When the user initiates a switch version, system restart, or system shutdown from the CLI, a warning message is displayed and user confirmation is requested before Unified CCX proceeds with the command execution. This command is applicable for the following scenarios:

- The system detects that a switch version is in progress.
- The system detects that a previous switch version was abruptly terminated.

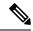

Note

A switch version operation is abruptly terminated if a power reset or hard reboot is performed on the Unified CCX system when the operation is in progress.

### Example

```
admin:utils system switch-version

** There is no inactive side available **
```

# utils uccx database dbserver integrity

This command checks the integrity of the database server disk structures and displays results. It also checks the DB configuration integrity and performs a fix if integrity is broken. Detailed information is output to a text file. The Informix oncheck utility is used for the command.

### **Command Syntax**

utils uccx database dbserver integrity

#### Requirements

Level privilege: 0

Command privilege level: 0 Allowed during upgrade: Yes

```
admin:utils uccx database dbserver integrity
This operation may take a few minutes to complete. Please wait...

Output is in file: uccx/cli/DbServerIntegrity_1372844998930.txt

Command successful.

Starting DB config integrity check
This operation may take a few minutes to complete. Please wait...

Output is in file: uccx/cli/DbConfigIntegrity_1372845048816.txt
Use "file view activelog uccx/cli/DbConfigIntegrity_1372845048816.txt" command to see output
Command successful.
```

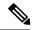

Note

The name of the file containing the output from all the checks performed is automatically generated by the command script. For the filename to be unique, the naming format is DbServerIntegrity\_<TIMESTAMP>.txt. This format ensures the uniqueness across processes and over time. The file path and filename are displayed after the completion of the operation.

## utils uccx list license

This command lists the licenses that are uploaded into the uccx system.

Command syntax

utils uccx list license

## Requirements

Level privilege: 1

Command privilege level: 1 Allowed during upgrade: No

#### **Example**

```
admin:utils uccx list license
The following licenses are uploaded in the system:
ccx90_pre_demo.lic
UCCXLicense.lic
ccx100_premium_300seat_allfeatures_dummy.lic
ccx90_enh_demo.lic
ccx_10.5-300_Seat_DummyLicense.lic
Command successful.
```

## utils uccx delete license licenseName

This command deletes a license, permanent or temporary, that is already uploaded into the Unified CCX system.

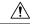

Caution

Use this command with extreme care, because it will delete any license that has been uploaded to the Unified CCX system, without checking whether the license is a temporary or a permanent one. Use this command only to delete wrong or invalid permanent licenses. You can delete temporary licenses by using Unified CCX Administration.

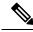

Note

For the single-node system, execute the delete command first, and then restart the Unified CCX node. For the HA system, execute the delete command separately on each of the two nodes, and then restart both the Unified CCX nodes in the cluster.

### Command syntax

#### utils uccx delete license licenseName

### **Arguments**

licenseName is deleted from the Unified CCX system

### Requirements

Level privilege: 1

Command privilege level: 1 Allowed during upgrade: No

### **Example**

```
admin:utils uccx delete license ccx10_premium_300seat.lic Warning:

Deleting the license may have adverse effect on the working of the uccx system. After deleting the license from all UCCX nodes, restart the UCCX nodes in the cluster.

Are you sure you want to run this command?

Continue (y/n)?n

Exiting the command.

Command successful.
```

## utils uccx jtapi\_client update

This command updates the JTAPI Client version on the active partition on the Unified CCX box to match JTAPI version on the Unified Communications Manager. This command downloads the JTAPI Client from the Unified Communications Manager and checks whether the downloaded version needs to be installed. If the downloaded version needs to be installed, it installs the downloaded JTAPI Client and displays a message that the JTAPI Client was updated with the previous and the current versions. If the downloaded version does not need to be installed, it displays a message saying the same and displays the current JTAPI Client version.

The JTAPI client update occurs only on the local node and not the second node in case of an HA deployment.

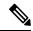

Note

After you run this command, you must reboot the Unified CCX server and restart all the Unified CCX services.

### Command syntax

utils uccx jtapi client update

#### Requirements

Level privilege: 1

Command privilege level: 1 Allowed during upgrade: No

```
admin:utils uccx jtapi_client update
Node ID: 1 -- Cisco JTAPI Client versions are consistent
Command successful.
```

## utils uccx prepend custom\_classpath

This command adds the CustomJarName to the classpath ahead of the system classpath.

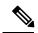

Note

You must use this command when there are common classes being used in the custom code as well as by Unified CCX and there is a version mismatch between the common classes that are being used.

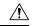

#### Caution

You must add the custom classpath only if the Custom class files have a newer version than the class files used by Unified CCX. Adding class files that are of older version at the start of the classpath could lead to system instability.

### **Command syntax**

utils uccx prepend custom\_classpath [CustomJarName]

**Arguments** 

**CustomeJarName**—Custom jar filename to be prepended to classpath

## **Example**

admin:utils uccx add custom\_classpath jsafe.jar
Command successful.

## utils uccx switch-version db-check

This command allows you to check whether the database was corrupted after an unsuccessful switch version due to a restart in the middle of a switch version attempt. The command displays the status of last switch version. If there is a database backup available that can be restored, it prints the time stamp of the backup and display the CLI command utils uccx switch-version db-recover to recover from this backup.

## **Command Syntax**

utils uccx switch-version db-check

#### Requirements

Level privilege: 1

Command privilege level: 1 Allowed during upgrade: No

```
admin:utils uccx switch-version db-check ccx DB was found to be corrupted.

Last switch version was aborted at 05/29/2012 16:18:07 05/29/2012 16:18:07|root:Switch Version 9.0.1.10000-41 to 9.0.10000-42 Aborted

There is a CCX backup with timestamp 2012-05-29 16:16:19.000000000 +0530 that was taken during a prior switch version.
```

!!!WARNING!!! IF YOU CHOOSE TO RECOVER FROM THIS BACKUP, ANY CHANGES DONE TO THE DATABASE AFTER THE TIMESTAMP OF THIS BACKUP WILL BE LOST.

You can run the CLI command "utils uccx switch-version db-recover" to restore the DB from this backup.

## utils uccx switch-version db-recover

This command first checks whether the database was corrupted after an unsuccessful switch version due to the restart in the middle of a switch version attempt. The command displays the status of the last switch version. If there is a database backup available that can be restored, it prints the time stamp of the backup and offer an option to restore the database from this backup. If the restore option is chosen, the command completes after restoring the database from this backup and bringing up all the services.

### **Command Syntax**

utils uccx switch-version db-recover

### Requirements

Level privilege: 1

Command privilege: 1

Allowed during upgrade: No

## Example

```
admin:utils uccx switch-version db-recover CCX DB was found to be corrupted.

Last switch verison was aborted at 05/29/2012 16:18:07 05/29/2012 16:18:07|root:Switch Version 9.0.1.10000-42 Aborted

There is a CCX DB backup with timestamp 2012-05-29 16:16:19:0000000000 +530 that was taken during a prior switch version.

!!!WARNING!!! IF YOU CHOOSE TO RECOVER FROM THIS BACKUP, ANY CHANGES DONE TO THE DATABASE AFTER THE TIMESTAMP OF THIS BACKUP WILL BE LOST.

Are you sure you want to continue?
Continue (y/n)?y
This operation may take a few minutes to complete. Please wait
```

## utils uccx syncusers

This command allows you to synchronize the Unified CCX user passwords with the security password.

#### Command syntax

utils uccx syncusers

### Example

admin:utils uccx syncusers Command successful.

## utils uccx synctocuic

Synchronizes the users, teams and grants permissions to the reports and stock folders from Unified CCX to Unified Intelligence Center. The following are the configurations that are pushed from Unified CCX to Unified Intelligence Center:

- Users
- Teams
- · Stock folders
- Reports
- Value lists

If you make any changes to the above mentioned configurations in Unified Intelligence Center, then such changes are overwritten during the sync.

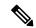

Note

If the sync fails, then running this command or the auto sync that is part of the purge schedule will not revoke the permissions for the previously-synced users or user groups.

### **Command Syntax**

utils uccx synctocuic

### **Example**

```
admin:utils uccx synctocuic
Warning:
Synchronizing all the data to cuic will take some time.
Are you sure you want to run this command?
Continue (y/n)?y
Synchronization of the data from UCCX to CUIC is in progress...
Command successful.
```

## utils uccx icd clid status

This command allows you to view the current configuration parameter values for the Caller ID (CLID) feature.

#### Command syntax

utils uccx icd clid status

```
admin:utils uccx icd clid status
CLID Feature: Disabled
CLID Text Header: Caller Details
CLID Text Prefix: Calling Party Number:
```

## utils uccx icd clid enable

This command allows you to enable the CLID feature.

Restart the Unified CCX Engine service for the changes to take effect.

In HA deployments, run this command separately on both the Unified CCX nodes.

After upgrade, run this command again to enable the CLID feature.

### **Command syntax**

utils uccx icd clid enable

#### **Example**

```
admin:utils uccx icd clid enable
Successfully enabled the CLID feature
Please restart the "Cisco Unified CCX Engine" service for changes
to take effect
In case of Cisco Unified CCX HA cluster, enable the CLID feature in
remote node as well by running the CLI command
"utils uccx icd clid enable" on the remote node
```

## utils uccx icd clid disable

This command allows you to disable the CLID feature.

Restart the Unified CCX Engine service for the changes to take effect.

In HA deployments, run this command separately on both the Unified CCX nodes.

After upgrade, run this command again to disable the CLID feature.

### Command syntax

utils uccx icd clid disable

### **Example**

```
admin:utils uccx icd clid disable
Successfully disabled the CLID feature
Please restart the "Cisco Unified CCX Engine" service for changes
to take effect
In case of Cisco Unified CCX HA cluster, disable the CLID feature in
remote node as well by running the CLI command
"utils uccx icd clid disable" on the remote node
```

## utils uccx icd clid header

This command allows you to set the display header on the phone screen.

Restart the Unified CCX Engine service for the changes to take effect.

In HA deployments, run this command separately on both the Unified CCX nodes.

After upgrade, run this command again to set the values for the display header.

If the header string has space, enclose the entire string in double quotes.

You can set the header string to "" if you do not want to provide any values.

### **Command syntax**

utils uccx icd clid header <header string>

### Example

```
admin:utils uccx icd clid header "Caller Details"
Successfully set the CLID text header to "Caller Details"
Please restart the "Cisco Unified CCX Engine" service for changes
to take effect
In case of Cisco Unified CCX HA cluster, set the CLID text header in
remote node as well by running the CLI command
"utils uccx icd clid header <header string>" on the remote node
```

## utils uccx icd clid prefix

This command allows you to set the prefix string for the calling party number displayed on the phone screen.

Restart the Unified CCX Engine service for the changes to take effect.

In HA deployments, run this command separately on both the Unified CCX nodes.

After upgrade, run this command again to set the values for the prefix string.

If the prefix string has space, enclose the entire string in double quotes.

You can set the prefix string to "" if you do not want to provide any values.

### Command syntax

utils uccx icd clid prefix refix string>

## Example

```
admin:utils uccx icd clid prefix "Calling Party Number: "
Successfully set the CLID text prefix to "Caller Party Number: "
Please restart the "Cisco Unified CCX Engine" service for changes
to take effect
In case of Cisco Unified CCX HA cluster, set the CLID text prefix in
remote node as well by running the CLI command
"utils uccx icd clid prefix prefix string>" on the remote node
```

## utils uccx security filter enable

Run this command to enable Unified CCX administration security filter settings.

In HA deployments, run this command separately on both the Unified CCX nodes.

## Command syntax

utils uccx security\_filter enable

#### Requirements

Level privilege: 1

Command privilege level: 1

Allowed during upgrade: No

## Example

```
admin:utils uccx security_filter enable
The status of security filter is: enabled
Please restart Unified CCX service using
'utils service restart Cisco Tomcat' for changes to take effect.
In case of Cisco Unified CCX HA cluster, set the security filter in remote node as well.
```

## utils uccx security\_filter disable

Run this command to disable Unified CCX administration security filter settings.

In HA deployments, run this command separately on both the Unified CCX nodes.

## **Command syntax**

utils uccx security\_filter disable

### Requirements

Level privilege: 1

Command privilege level: 1 Allowed during upgrade: No

## **Example**

```
admin:utils uccx security_filter disable
The status of security filter is: disabled
Please restart Unified CCX service using
'utils service restart Cisco Tomcat' for changes to take effect.
In case of Cisco Unified CCX HA cluster, set the security filter in remote node as well.
```

## utils uccx security\_filter status

Run this command to check the status of Unified CCX administration security filter flag.

## **Command syntax**

utils uccx security\_filter status

### Requirements

Level privilege: 1

Command privilege level: 1 Allowed during upgrade: No

```
admin:utils uccx security_filter status
uccx security filter is :enabled
```

## utils uccx dbreplication dump configfiles

Run this command to append the data of dbreplication configuration files to a text file. This command is only available in the High Availability deployment of Unified CCX.

### **Command syntax**

utils uccx dbreplication dump configfiles

#### Requirements

Level privilege: 1

Command privilege level: 0 Allowed during upgrade: No

#### Example

```
admin:utils uccx dbreplication dump configfiles
Command Started
Output is in file: DbConfigFiles_120813161827.txt
Use "file view activelog uccx/cli/DbConfigFiles_120813161827.txt" command to view the file
Use "file get activelog uccx/cli/DbConfigFiles_120813161827.txt" command to get the file
Command Successful
```

## utils uccx database healthcheck

This command runs the database health check script, which checks the health of the Unified CCX database.

After the execution of this command, a health check report is generated. If any issues are found by this script then they are recorded in the health check report. A solution file is also generated that consists of suggested solutions for the problems reported in the health check report file.

### **Command syntax**

utils uccx database healthcheck

#### Requirements

Level privilege: 1

Command privilege level: 0 Allowed during upgrade: No

```
admin:utils uccx database healthcheck
Command Started
This command may take few minutes to complete
UCCX database health report is available at:
/var/log/active/uccx/cli/healthcheck.rpt
UCCX database health report suggested solutions is available at:
/var/log/active/uccx/cli/healthcheck.soln
Use "file view activelog uccx/cli/healthcheck.rpt" command to view the file
Use "file get activelog uccx/cli/healthcheck.rpt" command to get the file
Use "file view activelog uccx/cli/healthcheck.soln" command to view the file
```

Use "file get activelog uccx/cli/healthcheck.soln" command to get the file Command Successful

## utils uccx database dbperf start

Run this command to monitor the CPU and database utilization on the Unified CCX server.

After this command is executed, a successful execution message appears on the screen. This command runs in the background for the total duration specified in the command at periodic intervals and generates a file, which consists of the details related to CPU and database utilization.

### Command syntax

## utils uccx database dbperf start totalHours interval

## **Arguments**

- **Interval** Period of time between the execution / operation.
- TotalHours—Total duration of the execution.

### Requirements

Level privilege: 1

Command privilege level: 0 Allowed during upgrade: No

### Example

```
admin: utils uccx database dbperf start 10 20
The script runs every 20 minutes over a total duration of 10 hours.
Please collect files after 10 hours
Use "file get activelog uccx/cli/dbperf_250913131546.log" to get the file
Use "file view activelog uccx/cli/dbperf_250913131546.log" to view the file
Command Successful
```

## utils uccx database dbperf stop

Run this command to stop the current active instance of **utils uccx database dbperf start** before it runs to completion.

#### **Command syntax**

utils uccx database dbperf stop

## Requirements

Level privilege: 1

Command privilege level: 0 Allowed during upgrade: No

admin:utils uccx database dbperf stop Execution of dbperf has been stopped Command Successful

## utils ids sync-security-config

This command is used to synchronize the security configuration files from the primary node to secondary node.

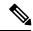

Note

This CLI is available only on the secondary node(s) in a cluster.

## **Command Syntax**

utils ids sync-security-config

## Requirements

Level privilege: 0

Command privilege level: 0 Allowed during upgrade: True

## **Example**

admin:utils ids sync-security-config

# **File Commands**

File commands help in creating custom files that are stored in a specific directory in UCCX Filesystem.

## file uccx view

Use this command to view custom files created by Unified CCX scripts.

### **Command syntax**

file uccx view custom\_file file-spec

## **Arguments**

**file-spec**—(Mandatory) The file to view. The file-spec must resolve to a single file. File-spec can contain asterisks (\*) as wildcards, providing it resolves to a single file.

## **Options**

None

### Requirements

Level privilege: 0

Command privilege level: 1 Allowed during upgrade: No

Example

admin:file uccx view custom file test.txt

## file uccx list custom\_file

This command lists custom files that were created by Unified CCX scripts.

## **Command syntax**

file uccx list custom file file-spec [options]

Arguments

**file-spec**—(Mandatory) The file to view. File-spec can contain asterisks (\*) as wildcards.

#### **Options**

*page*—Pauses output

detail—Shows detailed listing

reverse—Reverses sort order

date—Sorts by date

size—Sorts by size

## Requirements

Level privilege: 0

Command privilege level: 1 Allowed during upgrade: No

### Example

```
admin:file uccx list custom_file * detail
08 Dec,2009 16:56:11 0 text.txt

dir count = 0, file count = 1
```

# file uccx list prompt\_file

This command lists prompt files created for various locales.

### **Command syntax**

file uccx list prompt file file spec [options]

## Arguments

**file-spec**—(Mandatory) The file to view. File-spec can contain asterisks (\*) as wildcard.

### **Options**

page—Pauses output

detail—Shows detailed listing

reverse—Reverses sort order

date-Sorts by date

**size**—Sorts by size

### Requirements

Level privilege: 0

Command privilege level: 1 Allowed during upgrade: No

```
admin:file uccx list prompt_file system/G711_ULAW/en_US detail
16 May, 2012 17:50:19 <dir>
                                   AΑ
16 May, 2012 17:50:19
                          <dir>
                                   ICD
                         <dir>
16 May, 2012 17:50:19
                                   ICM
16 May, 2012 17:50:19
                         <dir>
                                   SNU
16 May, 2012 17:50:19
                        <dir>
                                   SSA
16 May, 2012 17:50:19
                         <dir>
                                   UserDialog
                          <dir> gen
13,822 continue_enter_number.wav
                         <dir>
16 May, 2012 17:50:19
05 Dec,2002 06:19:03
                           7,280 credit o\overline{f}.wav
05 Dec,2002 06:19:03
05 Dec,2002 06:19:04
                          18,310 did not hear name.wav
05 Dec,2002 06:19:04
                           11,430 enter_phone_number.wav
05 Dec,2002 06:19:05
                          12,926 finished.wav
05 Dec,2002 06:19:05
                            4,448 goodbye.wav
                            8,546 name_cancelled.wav
05 Dec,2002 06:19:06
05 Dec,2002 06:19:06
                           47,572 name confirm.wav
05 Dec,2002 06:19:07
                           22,990 name_not_found.wav
                           36,142 no_phone_number.wav 3,902 of.wav
05 Dec,2002 06:19:08
05 Dec,2002 06:19:08
05 Dec,2002 06:19:09
                           5,492 past.wav
05 Dec,2002 06:19:09
                           5,110 pound.wav
05 Dec,2002 06:19:10
                           8,070 spell.wav
                           11,524 spell_again.wav
05 Dec,2002 06:19:10
05 Dec,2002 06:19:11
                           12,724
                                   spell_another.wav
05 Dec,2002 06:19:11
                           5,596 star.wav
05 Dec,2002 06:19:12
                           45,074 system problem.wav
05 Dec,2002 06:19:12
                           5,038 thankyou.wav
05 Dec,2002 06:19:13
                            8,910 try_again.wav
05 Dec,2002 06:19:14
                           51,810
                                   unrecov error rec.wav
05 Dec,2002 06:19:14
                           5,216
                                   welcome.wav
dir count = 7, file count = 22
admin:
```

## file uccx get

This command transfers the custom files created by Unified CCX scripts outside the box.

### Command syntax

file uccx get custom\_file file-spec [options]

#### **Arguments**

**file-spec**—(Mandatory) File to transfer. File-spec can contain asterisks (\*) as wildcards.

## **Options**

reltime—(Mandatory) File to transfer. File-spec can contain asteriks (\*) as wildcards.

abstime—(Mandatory) Absolute time to filter.

match—Search pattern to filter.

recurs—Obtains all the files located in file-spec and subdirectories

compress—Transfers files as compressed file

### Requirements

Level privilege: 0

Command privilege level: 1 Allowed during upgrade: No

## **Example**

admin:file uccx get custom file text.txt abstime 00:00:12/01/08 01:00:12/30/08

## file uccx tail

This command will tail a custom file that was created by a Unified CCX script.

## **Command syntax**

file uccx tail custom\_file file-spec [options]

## **Arguments**

**file-spec**—(Mandatory) File to tail.

### **Options**

## hex,[num lines],regexp "expression"

**recent**—To tail the most recently changed file in the directory.

### Requirements

Level privilege: 0

Command privilege level: 1 Allowed during upgrade: No

Tail file starting with the last ten lines with pagination enabled:

```
admin:file uccx tail custom_file text.txt page 102005-08-03 15:01:41,248 DEBUG [main] - cmdMVL size = 0
2005-08-03 15:01:41,248 INFO [main] - adding command in level3 (password/security)
2005-08-03 15:01:41,249 DEBUG [main] - begin for level4, topVL size = 0
2005-08-03 15:01:41,250 DEBUG [main] - begin for level4, topVL size = 0
2005-08-03 15:01:41,256 DEBUG [main] - begin for level3, topVL size = 0
2005-08-03 15:01:41,257 DEBUG [main] - begin for level2, topVL size = 0
2005-08-03 15:01:41,884 INFO [main] - merging complete
2005-08-03 15:06:27,619 INFO [main] - got to save history
2005-08-03 15:06:27,620 INFO [main] - Exiting CLI
```

## file uccx dump

This command dumps the contents of a file on the Unified CCX custom files area.

### Command syntax

file uccx dump custom file file-spec [options]

### **Arguments**

**file-spec**—(Mandatory) File to dump.

### **Options**

## hex, regexp "expression"

**recent**—To dump the most recently changed file in the directory

### Requirements

Level privilege: 0

Command privilege level: 1 Allowed during upgrade: No

## Example

```
admin:file uccx dump custom_file text.txt
23640935: Dec 06 22:59:43.407 IST Unable to process call,
Exception=java.lang.NullPointerException
23640936: Dec 06 22:59:43.407 IST java.lang.NullPointerException
```

## file uccx delete

This command deletes a custom file that was created by a Unified CCX script. The command deletes one or more files on the Unified CCX custom files area.

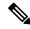

Note

Files that are in use cannot be deleted.

#### **Command Syntax**

file uccx delete custom file file-spec [options]

### **Arguments**

**file-spec**—(Mandatory) File to delete. File-spec can contain asterisk (\*) as a wildcard.

### **Options**

#### detail, noconfirm

### Requirements

Level privilege: 0

Command privilege level: 1 Allowed during upgrade: No

### Example

```
admin:file uccx delete custom_file log/*.log det noconfirmdeleting file :
log/cli00001.log
deleting file : log/cli00002.log
deleting file : log/cli00003.log
deleting file : log/cli00004.log
files: found = 4, deleted = 4
```

# **High Availability Commands**

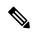

Note

If the Unified CCX database in either of the node is down or is Out of Service, High Availability commands do not work.

## show uccx dbreplication tables

This command is only available in the High Availability deployment of Unified CCX. This commands list all the database tables which are involved in replication in the high availability deployment.

## Command syntax

show uccx dbreplication tables [options]

## **Options**

**Page**—Displays the output one page at a time

File—Stores the output to a file and displays the filename

#### Requirements

Level privilege: 0

Command privilege level: 0 Allowed during upgrade: Yes

```
admin:show uccx dbreplication tables
This operation may take a few minutes to complete. Please wait...
CURRENTLY DEFINED REPLICATES
REPLICATE: template_db_cra_pshree_dactyl_sub_uccx_1_2_agentstatedetail
STATE:
CONFLICT:
                   Active ON:g_pshree_dactyl_pub_uccx
                 Timestamp 
immediate
FREQUENCY:
QUEUE SIZE: 0

PARTICIPANT: db_cra:informix.agentstatedetail

OPTIONS: transaction, ris, ats, fullrow

REPLID: 131075 / 0220002
                   131075 / 0x20003
REPLID:
                 PRIMARY ON:g_pshree_dactyl_pub_uccx
INFORMIX ON:g_pshree_dactyl_pub_uccx
Master
REPLMODE:
APPLY-AS:
. . . . . . . . . . . . .
. . . . . . . . . . . . .
REPLICATE:
                    template_fcrassvr_pshree_dactyl_sub_uccx_3_3_fcrascalllogweek
                   Active ON:g_pshree_dactyl_pub_uccx
STATE:
CONFLICT:
                  Timestamp
FREQUENCY:
                   immediate
QUEUE SIZE:
PARTICIPANT:
                   fcrassvr:informix.fcrascalllogweek
OPTIONS:
                   transaction, ris, ats, fullrow
REPLID:
                   131104 / 0x20020
REPLMODE:
                  PRIMARY ON:g_pshree_dactyl_pub_uccx
APPLY-AS:
                    INFORMIX ON: g pshree dactyl pub uccx
REPLTYPE:
                    Master
 Command successful.
admin:
```

## show uccx dbreplication servers

This command is only available in the High Availability deployment of Unified CCX. This commands list all the database servers which are involved in replication in the high availability deployment and whether replication is still connected or if replication is broken.

#### **Command syntax**

show uccx dbreplication servers [options]

## **Options**

- **Page**—Displays the output one page at a time
- File—Stores the output to a file and displays the filename

### Requirements

Level privilege: 0

Command privilege level: 0 Allowed during upgrade: Yes

| SERVER ID STATE STATUS QUEUE CONNECTION CHANGED  10.76.253.106 110 Active Connected 0 Apr 7 22:01:19  10.76.253.107 100 Active Local 0 | admin:show uccx | dbreplication ser | vers      |                          |
|----------------------------------------------------------------------------------------------------|-----------------|-------------------|-----------|--------------------------|
|                                                                                                    | SERVER          | ID STATE          | STATUS    | QUEUE CONNECTION CHANGED |
|                                                                                                    | 10 76 253 106   | 110 Activo        | Connected | 0 Apr 7 22:01:19         |
|                                                                                                    |                 |                   |           | 0 Apr / 22.01.19         |

## utils uccx modify remote\_IPAddress

This command is available only in the High Availability deployment of Unified CCX. This command updates IP address of remote node in the server. Use this command during IP address change of remote node.

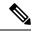

Note

Use this command only when the IP address of the other node is going to be changed.

After you run this command, reboot the Unified CCX server and restart all the Unified CCX services.

### Command syntax

utils uccx modify remote\_IPAddress < remote\_server\_old\_ip\_address > < remote\_server\_new\_ip\_address >

### **Arguments**

remote\_server\_old\_ip\_address—Old IP address of the remote server

remote server new ip address—New IP address of the remote server

### Requirements

Level privilege: 1

Command privilege level: 1 Allowed during upgrade: No

#### Example

```
admin:utils uccx modify remote_IPAddress 10.76.253.82 10.76.253.83
Old Remote IP Address: 10.76.253.82
New Remote IP Address: 10.76.253.83

This command should be executed only in case you are changing IP Address of remote server.
Are you sure you want to run this command?
Continue (y/n)?y
Command successful.
```

## utils uccx modify remote\_hostname

This command is available only in the High Availability deployment of Unified CCX. This command updates hostname of remote node in the server. Use this command during hostname change of remote node.

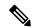

Note

Use this command only when the hostname of the other node is changed.

After you run this command, reboot the Unified CCX server and restart all the Unified CCX services.

## **Command syntax**

utils uccx modify remote\_hostname < remote\_server\_old\_hostname > < remote\_server\_new\_hostname >

### **Arguments**

remote\_server\_new\_hostname—New hostname of the remote server

remote server old hostname—Old hostname of the remote server

### Requirements

Level privilege: 1

Command privilege level: 1 Allowed during upgrade: No

### Example

```
admin:utils uccx modify remote_hostname uccx-node-1 uccx-node-2
Old Remote Hostname: uccx-node-1
New Remote Hostname: uccx-node-2

This command should be executed only in case you are changing Host name of remote server.
Are you sure you want to run this command?
Continue (y/n)?y
Command Successful.
```

## utils uccx database forcedatasync

This command gets the data from the other node in the cluster, effectively overwriting the data on this node.

#### **Command syntax**

utils uccx database forcedatasync

### **Arguments**

None

## **Options**

None

### Requirements

Level privilege: 1

Command privilege level: 0 Allowed during upgrade: No

```
admin: utils uccx database forcedatasync Are you sure you want to overwrite the local database? (y/n). Command successful.
```

## utils uccx setuppubrestore

This command sets up a passwordless communication between Unified CCX cluster nodes. Passwordless communication is required to perform the restore operation. Execute this command only on the subscriber node. Use this command while running restore using the "Publisher Only" option.

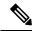

Note

This command is available only in high availability mode.

#### Command syntax

utils uccx setuppubrestore

Example

admin:utils uccx setuppubrestore

# utils uccx dbreplication setup

This command is available only in the High Availability deployment of Unified CCX. This command is used to set up database replication. The command can be executed on any node and it sets up database replication in the cluster.

### Command syntax

utils uccx dbreplication setup

#### **Options**

**Page**—Displays the output one page at a time

## Requirements

Level privilege: 1

Command privilege level: 1 Allowed during upgrade: No

#### Example

admin:utils uccx dbreplication setup
The DB replication for the UCCX cluster has been setup.

## utils uccx dbreplication status

This command is available only in the High Availability deployment of Unified CCX. This command is used to check the Unified CCX database replication status.

### **Command syntax**

utils uccx dbreplication status

#### **Options**

None

## Requirements

Level privilege: 1

Command privilege level: 1 Allowed during upgrade: No

## **Example**

| SERVER<br>                                                                                            | ID STATE             | STATUS             | QUEUE<br> | CONNECTION CHANG |  |  |
|----------------------------------------------------------------------------------------------------|----------------------|--------------------|-----------|------------------|--|--|
| g_alpha_ha_n1_uccx<br>g_alpha_ha_n2_uccx                                                              | 1 Active<br>2 Active | Connected<br>Local | 0         | Aug 8 18:45:26   |  |  |
| <br>REPLICATE                                                                                         |                      |                    |           | STATE            |  |  |
| db_cra:informix.agent                                                                                 |                      |                    |           | Active           |  |  |
| db_cra:informix.conta                                                                                 |                      |                    |           | Active           |  |  |
| db_cra:informix.conta                                                                                 |                      |                    |           | Active           |  |  |
| db_cra:informix.eemen                                                                                 |                      |                    | Active    |                  |  |  |
| db_cra:informix.eemre                                                                                 |                      | -                  |           | Active           |  |  |
| db_cra:informix.eemcc                                                                                 |                      |                    |           | Active           |  |  |
| db_cra:informix.eemen                                                                                 | _                    |                    | Active    |                  |  |  |
| db_cra_repository:informix.promptsfoldertbl                                                           |                      |                    |           | Active           |  |  |
| db_cra_repository:informix.promptsfiletbl                                                             |                      |                    |           | Active           |  |  |
| db_cra_repository:informix.grammarsfiletbl                                                            |                      |                    |           | Active<br>Active |  |  |
| db_cra_repository:informix.documentsfiletbl                                                           |                      |                    |           | ACTIVE<br>Active |  |  |
| <pre>db_cra_repository:informix.sysgrammarsfiletbl db cra repository:informix.latestsynchedtime</pre> |                      |                    |           | Active           |  |  |
| db_cra_repository:informix.fatestsynchedtime fcrassvr:informix.fcrascalllogweek                       |                      |                    |           | Inactive         |  |  |
| fcrassvr:informix.fcrasrecordlog                                                                      |                      |                    |           | Inactive         |  |  |
| fcrassvr:informix.latestsynchedtime                                                                   |                      |                    |           | Inactive         |  |  |
| db cra:informix.agentstatedetail                                                                      |                      |                    |           | Active           |  |  |
| db cra repository:informix.scriptsfiletbl                                                             |                      |                    |           | Active           |  |  |
| fcrassvr:informix.fcrascalllogtoday                                                                   |                      |                    |           | Inactive         |  |  |
| db_cra:informix.monitoredresourcedetail                                                               |                      |                    |           | Active           |  |  |
| db_cra:informix.lates                                                                                 | stsynchedtime        |                    |           | Active           |  |  |
| db cra:informix.eemac                                                                                 |                      |                    |           | Active           |  |  |
| db_cra_repository:inf                                                                                 |                      |                    |           | Active           |  |  |
| db_cra_repository:inf                                                                                 | formix.docume        | ntsfoldertbl       | Active    |                  |  |  |
| db_cra_repository:informix.scriptsfoldertbl                                                           |                      |                    |           | Active           |  |  |
| fcrassvr:informix.fcr                                                                                 | rasstatelogto        | day                |           | Inactive         |  |  |
| db_cra:informix.contactqueuedetail                                                                    |                      |                    |           | Active           |  |  |
| db_cra:informix.remotemonitoringdetail                                                                |                      |                    |           | Active           |  |  |
| db_cra:informix.eemstatedescription                                                                   |                      |                    |           | Active           |  |  |
| db_cra:informix.eemqueueagentdetail                                                                   |                      |                    |           | Active           |  |  |
| db cra repository:inf                                                                                 | ol Active            |                    |           |                  |  |  |

# utils uccx dbreplication templatestatus

This command is available only in the High Availability deployment of Unified CCX. This command is used to see the template status of the database replication.

## **Command syntax**

utils uccx dbreplication templatestatus

### **Options**

Page—Displays the output one page at a time

## Requirements

Level privilege: 1

Command privilege level: 1 Allowed during upgrade: No

### **Example**

```
admin:utils uccx dbreplication templatestatus
The DB replication templatestatus is as follows.
```

## utils uccx dbreplication repair

This command is available only in the High Availability deployment of Unified CCX. You can run this command on any node. This command repairs mismatched data between cluster nodes; it does not repair replication setup. The command initiates the repair, which executes in the background. To monitor the status of the repair process, the user must go to the data store control center in Serviceability Administration. For more information, see the Cisco Unified Contact Center Express Serviceability Administration Guide available at: https://www.cisco.com/c/en/us/support/unified-communications/ unified-communications-manager-callmanager/products-maintenance-guides-list.html.

## **Command syntax:**

### utils uccx dbreplication repair [database name]|all

### **Arguments**

[database\_name]|all—(Mandatory) Database\_name, which database to repair replication on. (Argument) all—Fix replication on all nodes.

### **Options**

**Page**—Displays the output one page at a time

#### Requirements

Level privilege: 1

Command privilege level: 1 Allowed during upgrade: No

```
admin:utils uccx dbreplication repair all
Repair has been initiated in the background..
Please go to Data Control Center in Serviceability Admin to monitor the status
of the repair.
```

## utils uccx dbreplication start

This command is available only in the High Availability deployment of Unified CCX. This command is used to start the database replication. Run this command on any node to start database replication in the entire cluster.

## **Command syntax**

utils uccx dbreplication start

#### **Options**

Page—Displays the output one page at a time

### Requirements

Level privilege: 1

Command privilege level: 1 Allowed during upgrade: No

### **Example**

```
admin:utils uccx dbreplication start
The DB replication for the UCCX cluster has been started.
```

## utils uccx dbreplication stop

This command is available only in the High Availability deployment of Unified CCX. This command is used to stop database replication. Run this command on any node to stop database replication in the entire cluster.

## **Command syntax**

utils uccx dbreplication stop

#### **Options**

Page—Displays the output one page at a time

#### Requirements

Level privilege: 1

Command privilege level: 1 Allowed during upgrade: No

### **Example**

```
admin:utils uccx dbreplication stop
The DB replication for the UCCX cluster has been stopped.
```

# utils uccx dbreplication reset

This command is available only in the High Availability deployment of Unified CCX. This command is used to reset the database replication. Resetting replication involves the following activities, in the same order, and is equivalent to the commands presented in parentheses.

- Remove database replication (utils uccx dbreplication teardown)
- Setup database replication (utils uccx dbreplication setup)
- Initiate a data repair process for all the databases (utils uccx dbreplication repair all)

## Command syntax

### utils uccx dbreplication reset

### **Options**

Page—Displays the output one page at a time

## Requirements

Level privilege: 1

Command privilege level: 1 Allowed during upgrade: No

### **Example**

```
admin:utils uccx dbreplication reset
The DB replication for the UCCX cluster has been reset.
```

## utils uccx dbreplication teardown

This command is available only in the High Availability deployment of Unified CCX. This command is used to remove the database replication. Running this command on any node with the cluster removes database replication between all nodes.

### Command syntax

### utils uccx dbreplication teardown

### **Options**

page—Displays the output one page at a time

### Requirements

Level privilege: 1

Command privilege level: 1 Allowed during upgrade: No

```
admin:utils uccx dbreplication teardown The DB replication for the UCCX cluster has been teardown.
```

## **Cisco Finesse Commands**

## utils reset\_3rdpartygadget\_password

Run this command to set or reset the password of the 3rdpartygadget account (where password is the new password for the account).

Use the 3rdpartygadget account to upload third-party gadgets to the Cisco Unified CCX Server so that you can use the gadgets from Cisco Finesse. Before you use this account, you must set the password.

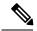

Note

The password length must be between 5 and 32 characters long and must not contain spaces or double quotes.

### **Command syntax**

utils reset\_3rdpartygadget\_password

#### Requirements

Level privilege: 1

Command privilege level: 1 Allowed during upgrade: No

```
admin: utils reset_3rdpartygadget_password
New Password:
Confirm New Password:
Updating password for 3rdpartygadget...
Password updated successfully.
admin
```

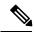

Note

Password values entered by the user is not echoed on the console.

# **Cisco Unified Intelligence Center Commands**

# show cuic component-status

This command shows the status of the Unified Intelligence Center components. The *Component name* parameter is mandatory.

## **Command syntax**

show cuic component-status Component name

Component name

- CuicStatus—Shows status of Unified Intelligence Center web engine and the DB replication
- DBRepStatus—Shows status of database replication on this node
- **DBStatus**—Shows the database status
- EmailStatus—Shows status of the emailer component
- SchedulerStatus—Shows status of the report scheduler
- DataSourceConnectionStatus—Shows a data source connection status

## Requirements

Level privilege: 0

Command privilege level: 0 Allowed during upgrade: No

### Example

admin: show cuic component-status EmailStatus

## show cuic properties

This command shows information about Cisco Unified Intelligence Center properties.

### Command syntax

show cuic properties [options]

### **Options**

- host-to-ip—Current host-to-IP translation for the Cisco Unified Intelligence Center databases in the cluster
- http-enabled—Displays the value on or off depending on the current value that is set for the http-enabled property
- **purge-retention**—Number of days data is retained in the Cisco Unified Intelligence Center database before it is purged
- **purge-time**—Time of day and the regular interval in minutes when the Cisco Unified Intelligence Center database is purged
- session-timeout—Session timeout for the Cisco Unified Intelligence Center web applications

## Requirements

Level privilege: 0

Command privilege level: 0 Allowed during upgrade: Yes

## show cuic tech

### Command syntax

This command provides technical details on the Cisco Unified Intelligence Center setup, such as database tables, triggers, procedures and so on.

### show cuic tech procedures

This command displays the stored procedures in use for the database.

#### show cuic tech systables

This command displays the names of all the tables in the Unified Intelligence Center database.

### show cuic tech dbschema

This command displays the database schema in a CSV file. This displays output to a .csv file.

### show cuic tech table table\_name

The command shows the contents of a table on the Unified Intelligence Center database. This displays output to a .out file.

#### show cuic tech triggers

This command displays Unified Intelligence Center table names and the triggers associated with those tables.

## show cuic tech table cuicreport

This command redirects the contents of the specified database table into a file.

#### Requirements

Level privilege: 1

Command privilege level: 1 Allowed during upgrade: No

```
admin:show cuic tech dbschema
-----show cuic tech dbschema-----
Database schema
Output is in /cm/trace/dbi/dbSchema1331705967878.csv
Use "file view activelog/cm/trace/dbi/dbSchema1331705867878.csv" command to see output
```

```
VERSION
cdr deltab 000657
cdr deltab 000658
cdr_deltab_000659
cdr_deltab_000660
cdr deltab 000661
cdr deltab 000662
cdr deltab 000663
cdr_deltab_000664
cdr_deltab_000665
cdr deltab 000666
cdr_deltab_000667
cdr_deltab_000668
cdr deltab 000669
cdr_deltab_000670
cdr deltab 000671
cdr deltab 000672
cdr_deltab_000673
cdr deltab 000674
```

```
admin:show cuic tech table ?
Syntax:
show cuic tech table table_name
table_name mandatory table name
```

```
admin: show cuic tech triggers
 -----show cuic tech triggers-----
Triggers
 tablename trigger
 ______
cuiccategory tr_del_category
cuiccategory tr_ins_category
cuiccategory tr_upd_category
cuiccollection tr_del_collection
cuiccollection tr_ins_collection
cuiccollection tr_upd_collection
cuicdashboard tr_del_dashboard
cuicdashboard tr_ins_dashboard
cuicdashboard tr_upd_dashboard
cuicdatasource tr_del_datasource
cuicdatasource tr_ins_datasource
cuicdatasource tr_upd_datasource
cuicdatasource tr_upd_datasource
cuicdatasource tr_upd_datasource
cuicreport tr_del_report
 cuicdatasource
                                      tr_del_report
cuicreport
                       tr_ins_report
cuicreport
cuicreport
                                       tr_upd_report
cuicreportdefinition tr_del_reportdefinition cuicreportdefinition tr_ins_reportdefinition
cuicreportdefinition tr upd reportdefinition
                            tr upd userdefaultgroup
cuicvaluelist
                                       tr_del_valuelist
 cuicvaluelist
                                       tr_ins_valuelist
```

## show cuic trace

This command shows the log level and trace masks of the given subsystem. If the logging level is set to DEBUG, the trace mask is displayed. If the logging level is set to INFO, the trace masks are not displayed.

The command is case sensitive and can only be run on the Controller node.

To set traces on the member nodes, use the Operations Console command **Device Management > Log And Trace Settings**.

### Command syntax

### show cuic trace cuicserver [options]

### **Options**

This consists of the subsystems of Unified Intelligence Center. The various subsystems available are:

- CUIC
- Infrastructure
- CUIC MODEL OBJECTS
- CUIC\_DATA\_PROCESSING
- CUIC SECURITY
- CUIC\_DISPLAY
- CUIC\_MIGRATION
- CUIC USER HISTORY
- CUIC\_JSP
- CUIC STATISTICS

## Requirements

Level privilege: 0

Command privilege level: 0 Allowed during upgrade: No

### Example

```
admin:show cuic trace cuicserver Infrastructure
Log levels are not set - assumed to be Basic
Since log level is basic trace masks are not in effect for Infrastructure
```

## set cuic properties

Use these commands to set values for the Unified Intelligence Center database and session timeout.

## **Command syntax**

set cuic properties host-to-ip

#### **Parameter**

host—Enter the value for the host DNS name for the server, as displayed on the Data Sources interfaceip\_adddress—Enter the IP address of the server for the historical or real-time databaseset cuic properties session-timeout

#### **Parameter**

**#numberofSeconds**—This command sets the session timeout for the Unified Intelligence Center Reporting web application. The default is 14,400 seconds (4 hours).

### Requirements

Level privilege: 0

Command privilege Level: 0 Allowed during upgrade: Yes

### **Example**

```
admin:set cuic properties session-timeout 1900 Value has been successfully set
```

# unset cuic properties

Use this command to unset the translation of host-to-IP hostname.

### **Command syntax**

unset cuic properties host-to-ip [hostname]

### Requirements

Level privilege: 0

Command privilege level: 0 Allowed during upgrade: Yes

### Example

admin:unset cuic properties host-to-ip ccxbox1

## set cuic syslog

## **Command syntax**

set cuic syslog [disable|enable]

## **Options**

- disable—To disable Cisco Unified Intelligence Center application remote syslogs
- enable—To enable Cisco Unified Intelligence Center application remote syslogs

## Requirements

Level privilege: 0

Command privilege level: 0
Allowed during upgrade: Yes

admin:set cuic syslog enable

## set cuic trace

Use these commands to set or change the log levels and trace setting for the subsystems of two server processes (cuicserver and oampserver) to basic or detailed.

### **Command Syntax**

```
set cuic trace basic cuicserver [subsystem] none
set cuic trace basic oampserver [subsystem] none
set cuic trace infrastructure cuicserver [subsystem] [TRACE_FLAGS | none]
set cuic trace infrastructure oampserver [subsystem] [TRACE_FLAGS | none]
set cuic trace subsystem cuicserver [subsystem] [trace_mask1 trace_mask2]
set cuic trace subsystem oampserver [subsystem] [trace_mask1 trace_mask2]
```

For cuicserver, the valid subsystems are:

- Infrastructure
- CUIC
- CUIC\_MODEL\_OBJECTS
- CUIC\_DATA\_PROCESSING
- CUIC\_SECURITY
- CUIC\_DISPLAY
- CUIC\_MIGRATION
- CUIC\_USER\_HISTORY
- CUIC\_JSP
- CUIC STATISTICS

For oampserver, the valid subsystems are:

- Infrastructure
- OAMP BO
- OAMP
- WSM BO

Detailed log levels are set by enabling trace flags, which allows debug statements to appear in the logs. You can control debug tracing for specific functionalities (specified in the TRACE flag name), within specific subsystem components.

basic indicates to set a basic level of tracing. With this setting, messages and warnings are displayed.

detailed indicates to set a debug level and allows you to turn on tracing for specific components.

subsystem indicates the subsystem you are setting and displays the list of all valid subsystems.

none indicates that you do not want to set a flag for tracing.

## Requirements

Level privilege: 1

Command privilege level: 1 Allowed during upgrade: Yes

### Example

admin:set cuic trace basic cuicserver CUIC\_SECURITY Log level updated successfully. Trace masks are cleared

## utils cuic purge

## **Command Syntax**

## utils cuic purge

This command runs a manual purge of the cuic database tables. You might do this if you receive an alert that the database is nearing capacity and you do not want to wait for the daily automatic purge.

The tables purged are:

- · CuicDataSetInfo
- CuicDataSet
- CuicReportDefinitionFilter
- CuicReportDefinitionFilterField
- CuicReportDefinitionFilterParameter
- CuicCollection
- CuicCollectionValue

This command prompts for the password of the administration user. When the password is confirmed, the purge runs immediately.

## **Options**

None

### Requirements

Level privilege—1

Command privilege level—1

Allowed during upgrade—Yes

## **Example**

admin:utils cuic purge
Executed Purge Sucessfully

## utils cuic user make-admin [user-name]

In Single Sign-On (SSO) mode the **Application User** created during installation will not be able to access the Cisco Unified Intelligence Center application with administrator privileges. To enable the Cisco Unified CCX Administrator to have administrator privileges in Cisco Unified Intelligence Center as well, assign reporting capability first and then run this command to make this user the administrator.

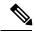

Note

The domain must always be, UCCX.

In an HA deployment, the Cisco Unified Intelligence Center Reporting Service must be restarted on both the nodes.

## **Command Syntax**

## utils cuic user make-admin [user-name]

Tip: User name should be the complete user name, including the prefix, as listed in Cisco Unified Intelligence Center User List page.

### **Options**

None

## **Example**

admin:utils cuic user make-admin UCCX\ABCD

Command executed successfully.

utils cuic user make-admin [user-name]